# **TechD**·vision

# Dokumentation Translation Generator (v5.x)

### **Beschreibung**

**Translation Generator bietet die Möglichkeit, zu übersetzende Texte inkl. vorhandener Übersetzungen zu exportieren und als CSV-Datei bereitzustellen.**

• Es wird eine Import-Funktionalität zur Verfügung gestellt, die **CSV**-Übersetzungsdateien hochlädt und diese ohne notwendiges Deployment in der **Magento**-Instanz bereitstellt

### **Funktionsmerkmale**

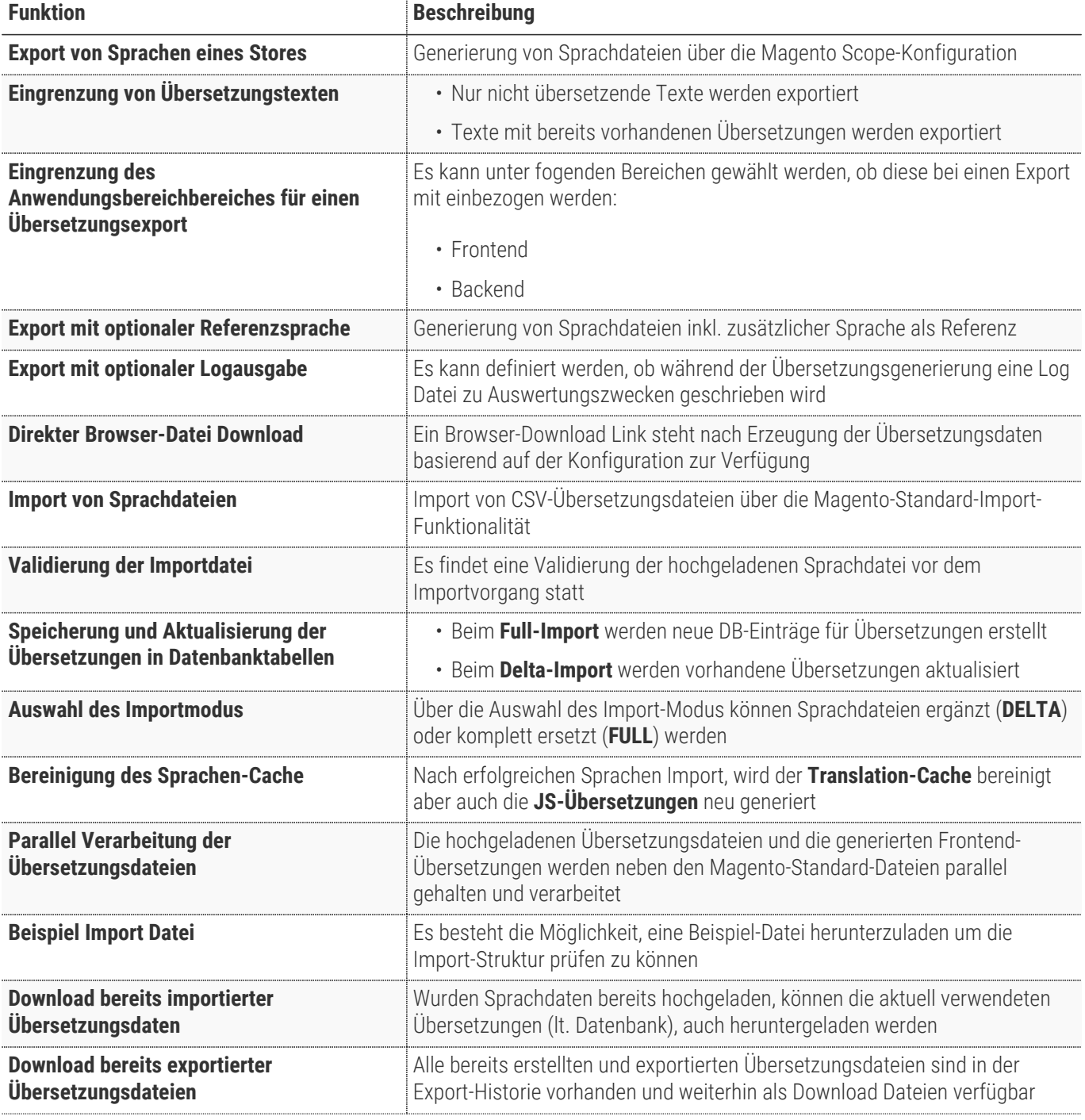

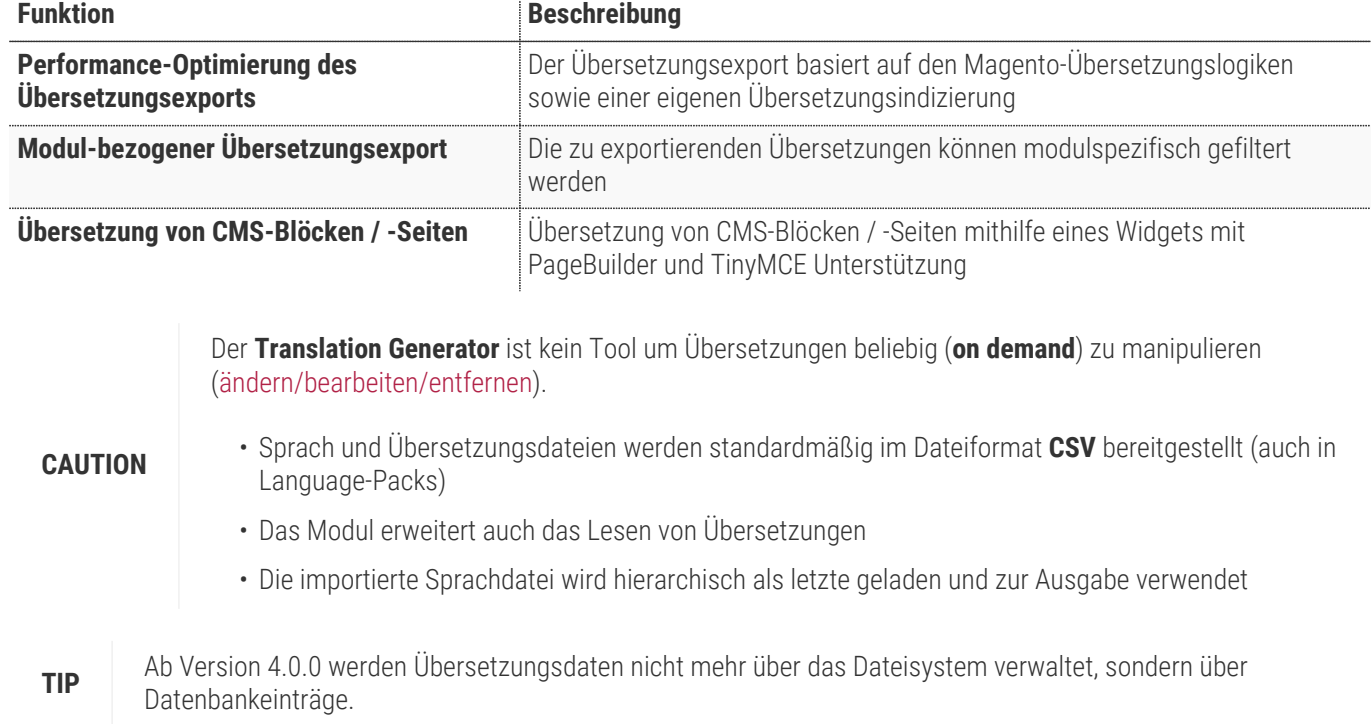

#### **Contributors**

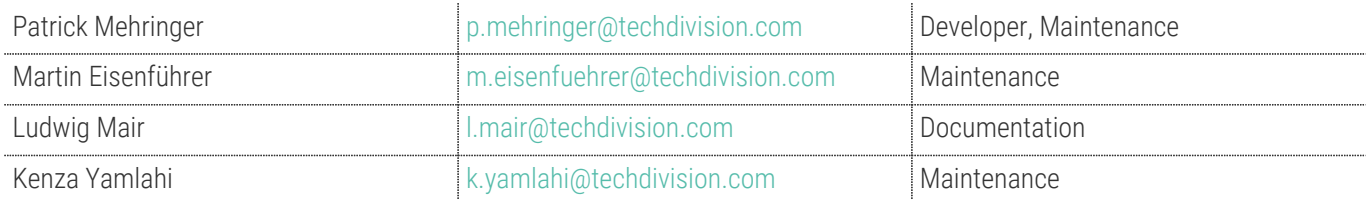

### **Magento Version Compatibility**

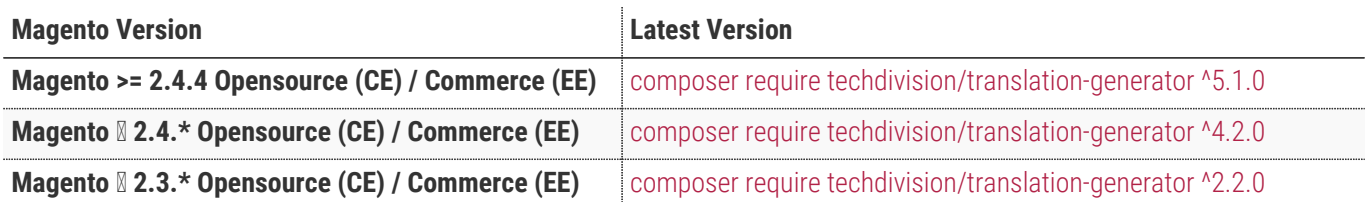

#### **PHP Version**

**Compatible zu PHP Version** ~7.4.0 || ~8.0.0 || ~8.1.0

## **Installation mit Composer**

Um im **TechDivision** Context ein Modul mit Composer zu installieren, folgenden Befehl benutzen um das Repository entsprechend einbinden:

composer config repositories.repo.met.tdintern.de composer https://repo.met.tdintern.de/

#### **Modul Installationsbefehle**

Nach Einbindung des **MET-Composer-Repository** folgende Befehle zur Installation ausführen:

```
# add to composer require
composer require techdivision/translation-generator ^5.1.0
# run magento setup to activate the module
bin/magento set:up
```
#### **Aktivieren des Moduls**

Das Modul **Translation Generator** ist standardmäßig nach der Installation im Magento Backend verfügbar.

**TechDivision >> Util >> Translation Generator**

**TIP**

#### **Deinstallation**

**Folgende Punkte sind bei einer Deinstallation eines Moduls stets zu beachten:**

- Gibt es Einträge in der Datenbank, die vor dem deinstallieren bereinigt werden müssen?
- Sind evtl. Media Files (Images, Videos ect.) vorhanden, die vorab bereinigt werden müssen?
- Gibt es Konfigurationspfade in der Config (DB), die entfernt werden müssen?
- Caches entleeren
- Indexer neu starten wenn notwendig

# uninstall Module bin/magento module:uninstall techdivision\_translation-generator

# **Konfiguration**

### **Allgemeine Modul-Konfiguration**

#### Navigieren Sie zu **TechDivision >> Util >> Translation Generator**

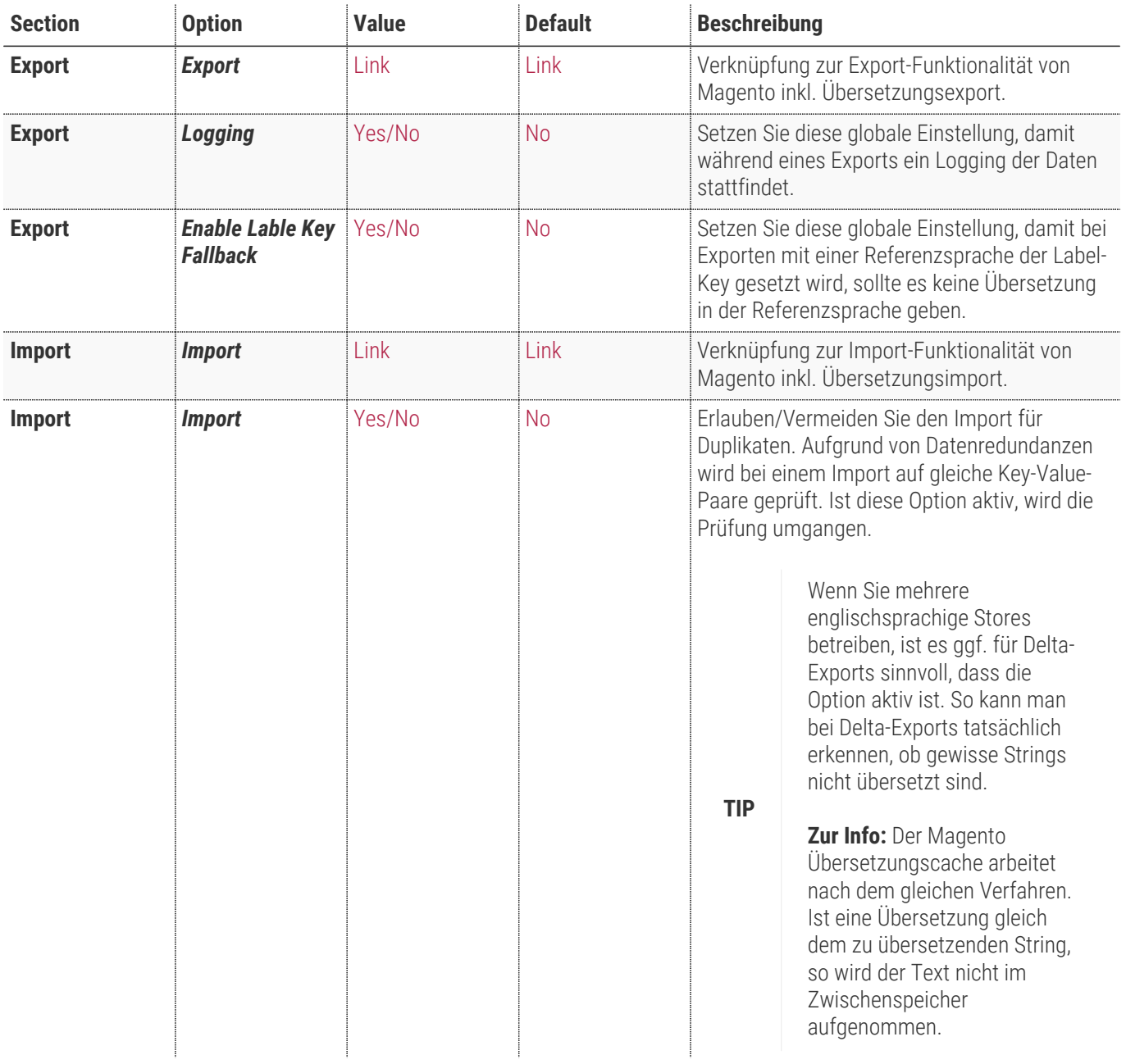

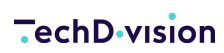

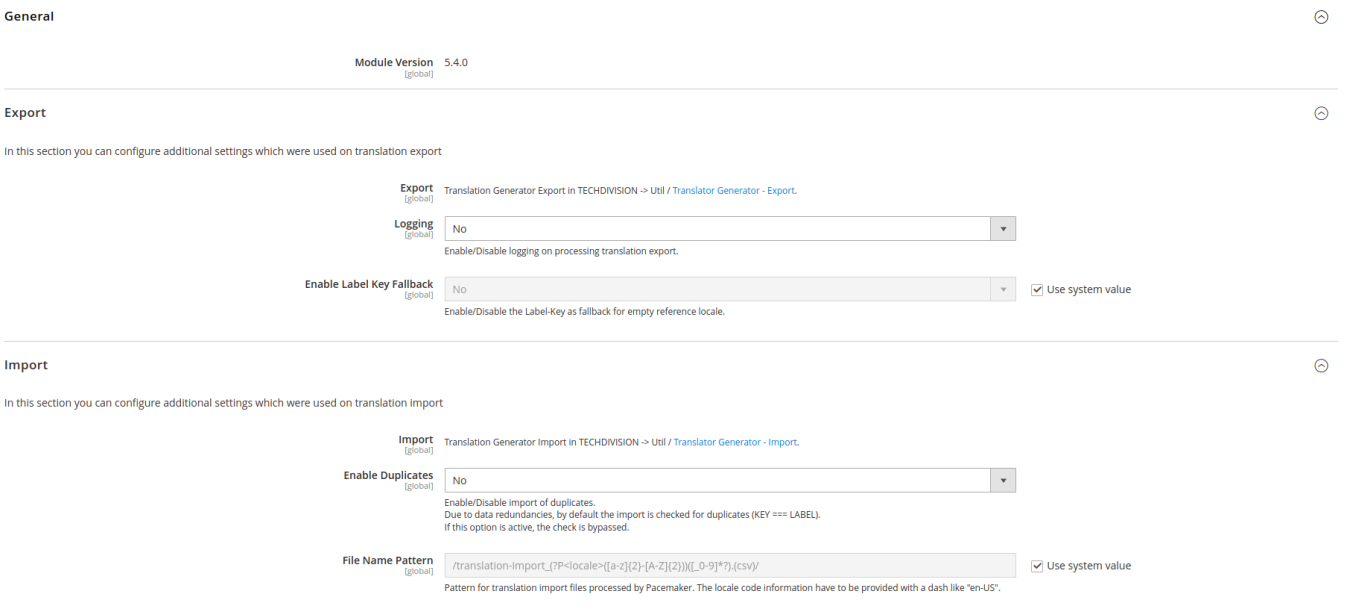

### <span id="page-8-0"></span>**Einstellung des Übersetzungsexport**

Setzen der benötigten Konfiguration Settings, um mit dem Modul **Translation Generator** Übersetzungsdateien zu erzeugen und exportieren zu können.

#### **Export Funktion**

- Navigieren Sie zu **TechDivision >> Util >> Translation Generator Export**
- Wählen Sie bei **Entity Type** den Punkt Translations aus.

**NOTE** Passend zu Entity Type > Translations wird das zugehörige Option-Set geladen

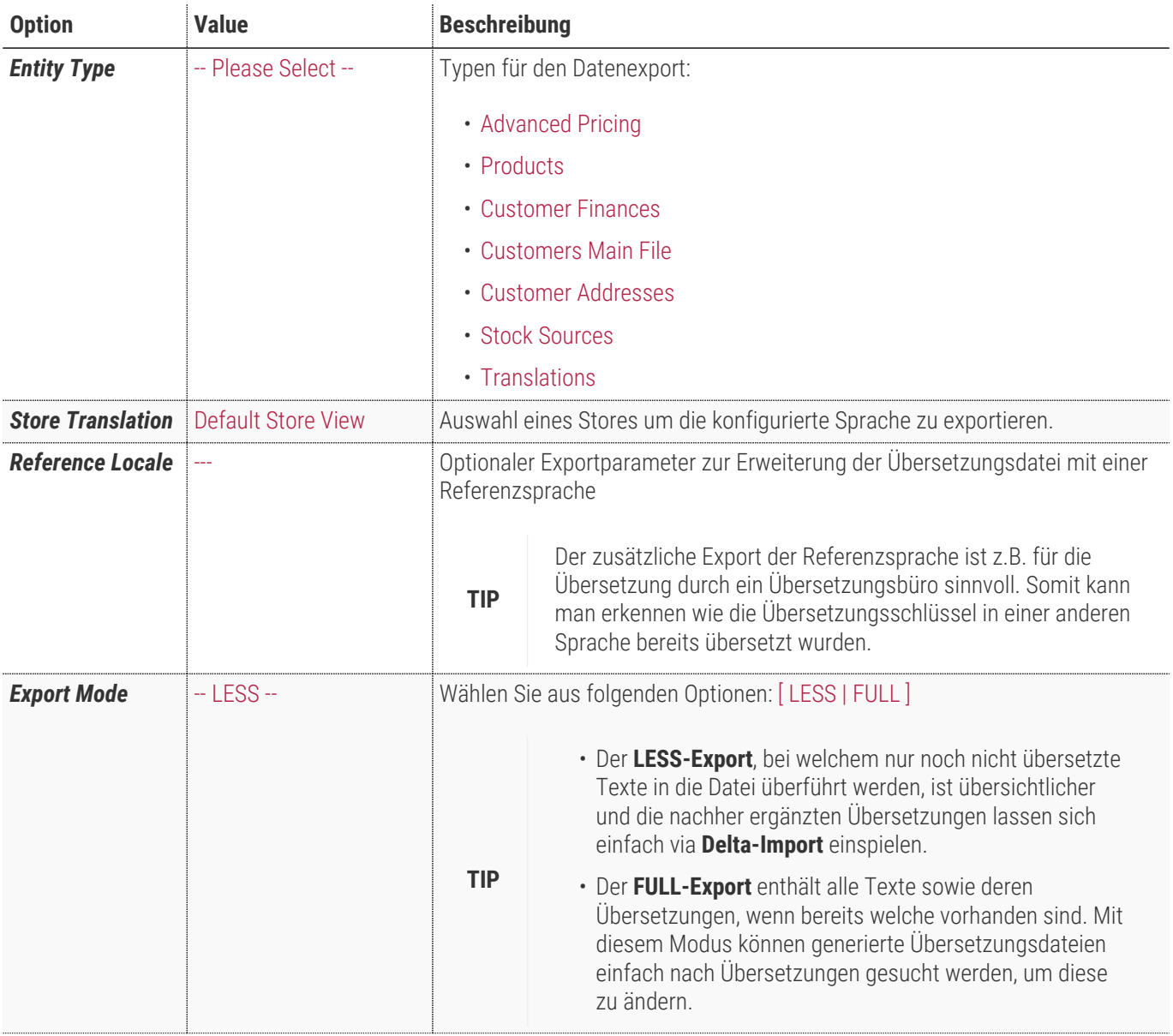

<span id="page-9-0"></span>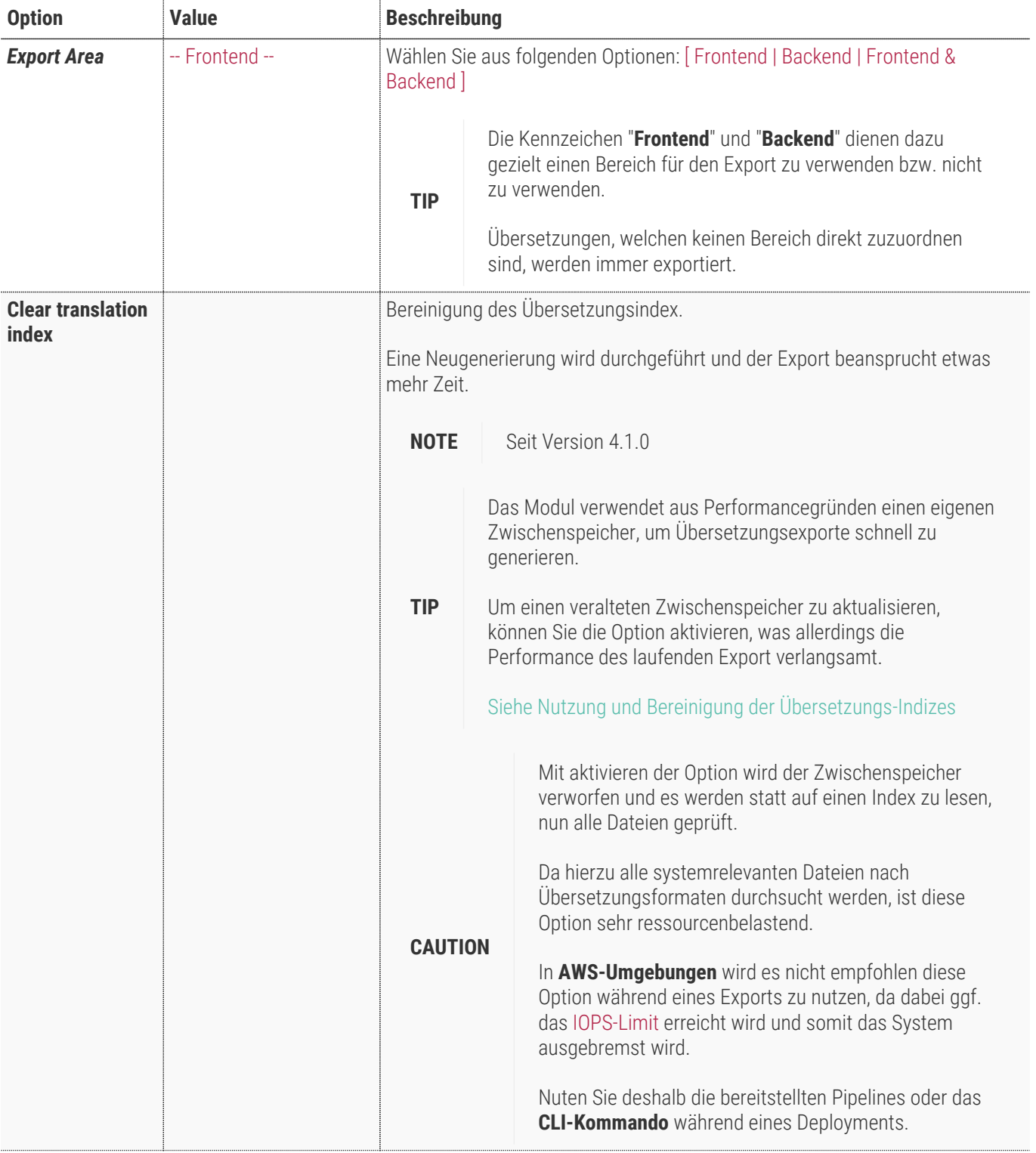

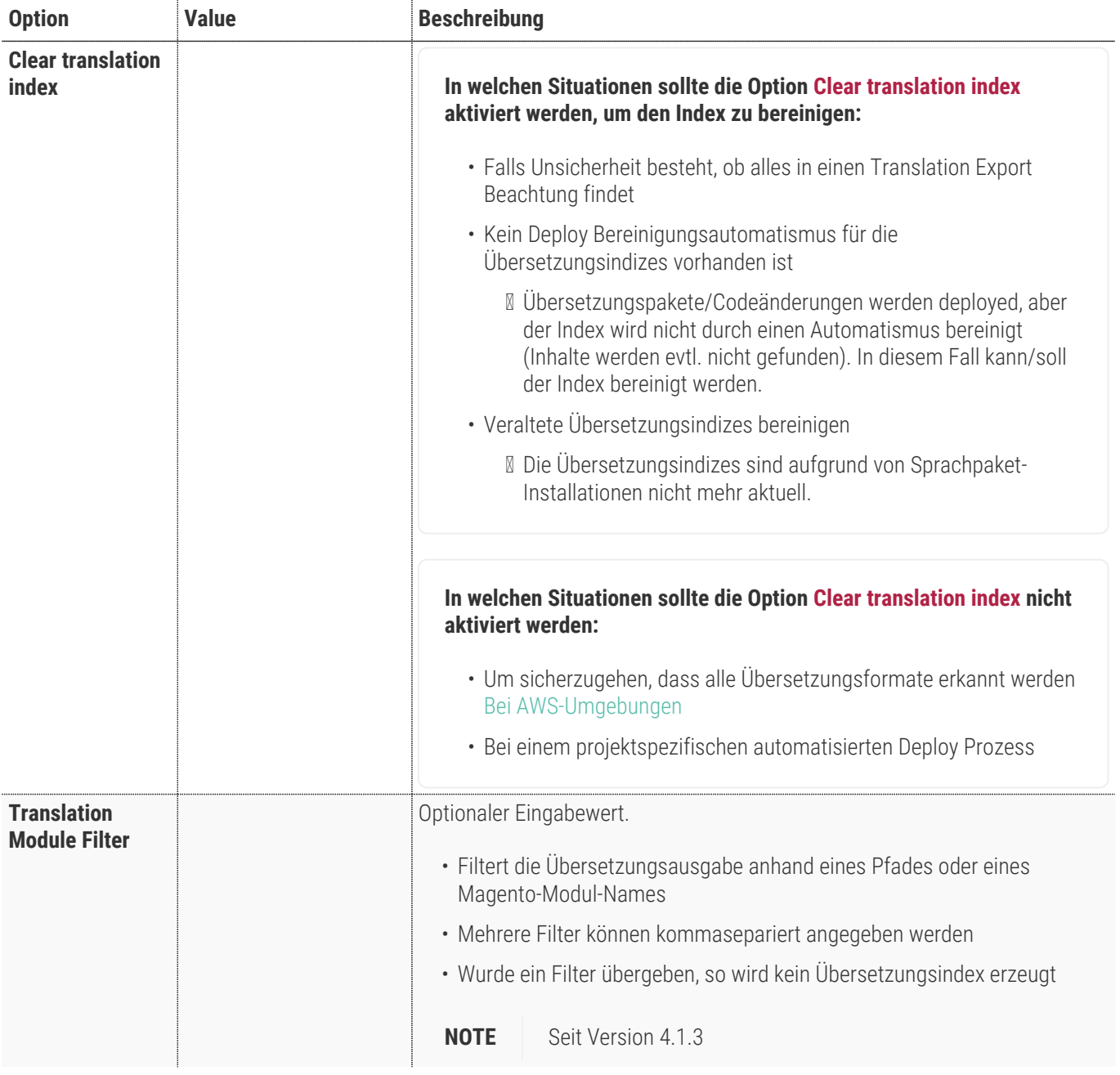

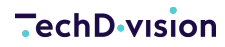

 $Q = 10$  dmin  $\sim$ Export **Export Settings Entity Type Translations**  $\mathcal{L}^{\text{max}}$ Store Translation  $\star$  Default Store View (de\_DE)  $\overline{\phantom{a}}$ Select a store to export translation for the configured locale | see Documentation  $\begin{tabular}{l|c|c} \textbf{Reference locale} & $\bullet$ \\ \hline \multicolumn{2}{c}{\textbf{...}}\\ \multicolumn{2}{c}{\textbf{Optional reference language provided in translation export file}}\\ \end{tabular}$ Export mode  $\star$  All strings/labels, with translations (FULL)  $\star$ Export area  $\star$  Frontend & Backend  $\bullet$ Clear translation index  $\qquad \Box$ Clear indexes that already generated. A reindex is executed and the export takes a bit longer. **Translation Module Filter** |<br>| Optional input. Filter the translation scope by path or by name of registered Magento modules. Multiple areas can be specified comma-separated. If a filter<br>|is provided, no translation index is generated. Export translation

<span id="page-12-0"></span>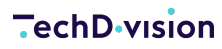

#### **Download History**

Über die Magento-Standard-Historie können erzeugte Übersetzungsdateien erneut heruntergeladen werden.

- Das Löschen der Dateien ist möglich
- Das Standardverzeichnis der Export Dateien ist /var/export/.

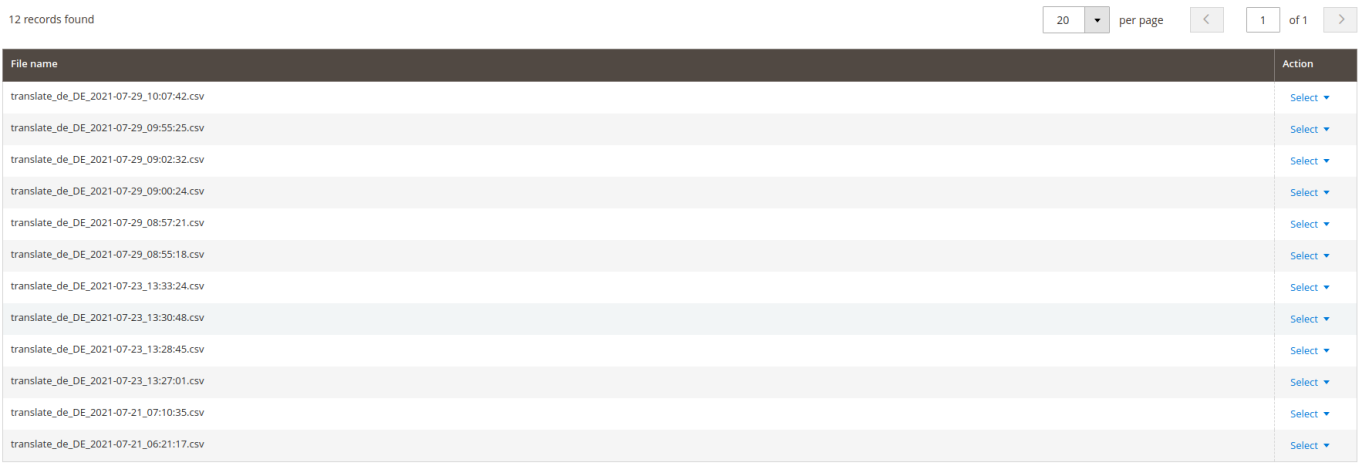

### **Einstellung Übersetzungsimport**

Setzen der benötigten Konfiguration Settings, um mit dem Modul **Translation Generator** Übersetzungsdateien importieren zu können.

#### **Import Funktion**

Navigieren Sie zu **TechDivision >> Util >> Translation Generator – Import**

Wählen Sie bei **Entity Type** den Punkt Translations aus:

- ☐ Advanced Pricing
- ☐ Products
- ☐ Customers and Addresses (single file)
- ☐ Customers Main File
- ☐ Customer Addresses
- ☑ Translations
- ☐ Stock Sources

**NOTE** Passend zu Entity Type > Translations wird das zugehörige Option-Set geladen

**TIP** Zusätzlich wird eine Sample **Download Sample File** zum Download angeboten, die als Beispiel dienen soll, wie eine korrekte Import-Datei aufgebaut sein muss.

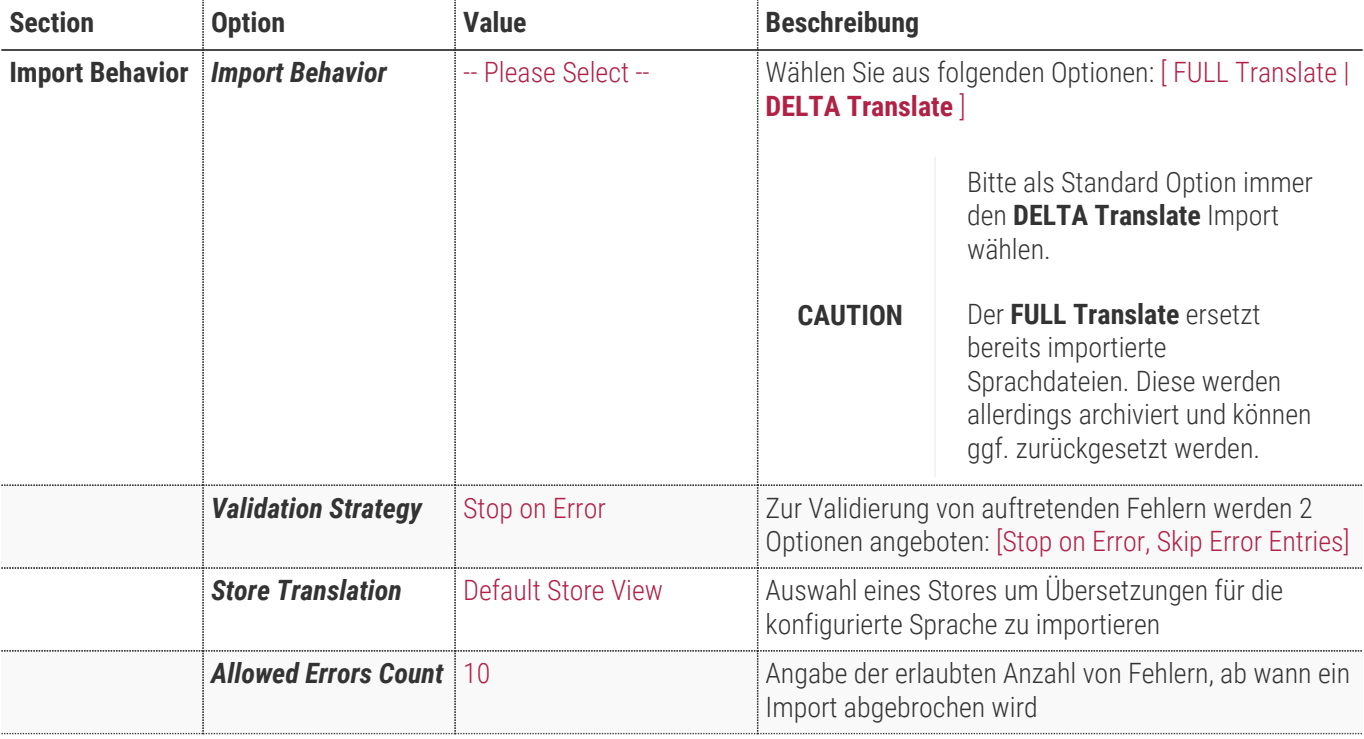

#### **TechD**-vision

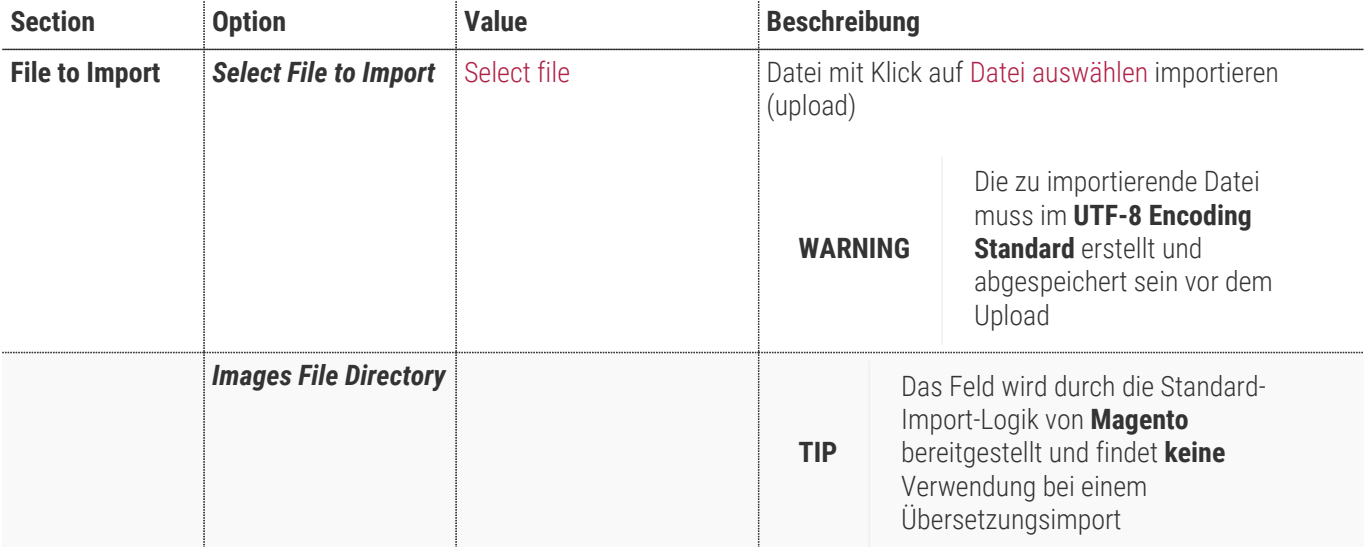

#### Import

 $Q = 40$   $\pm$  admin  $\star$ 

 $\overline{C}$ beck Data

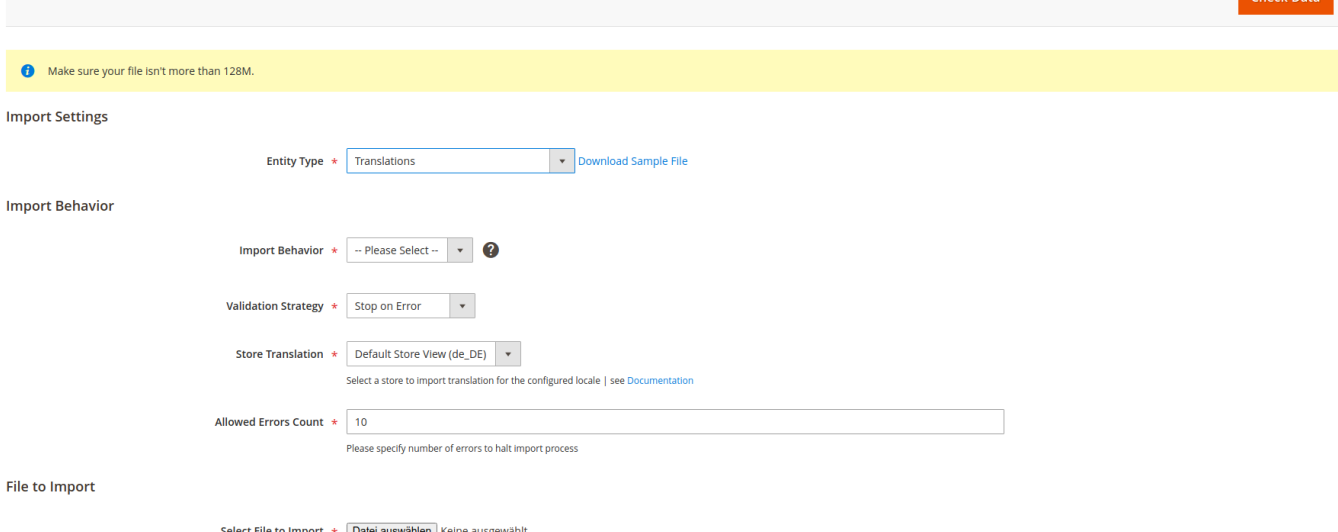

Select File to Import  $*$   $\boxed{\text{Datei auswählen}}$  Keine ausgewählt<br>File must be saved in UTF-8 encoding for proper import

<span id="page-15-0"></span>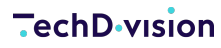

#### **Import History**

Die importierten CSV-Dateien werden verarbeitet und in die Datenbank gespeichert. Mit der angezeigten History ist es möglich, jeden Datenbank-Eintrag, also jeden Übersetzungsimport wieder herunterzuladen.

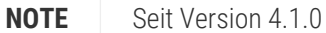

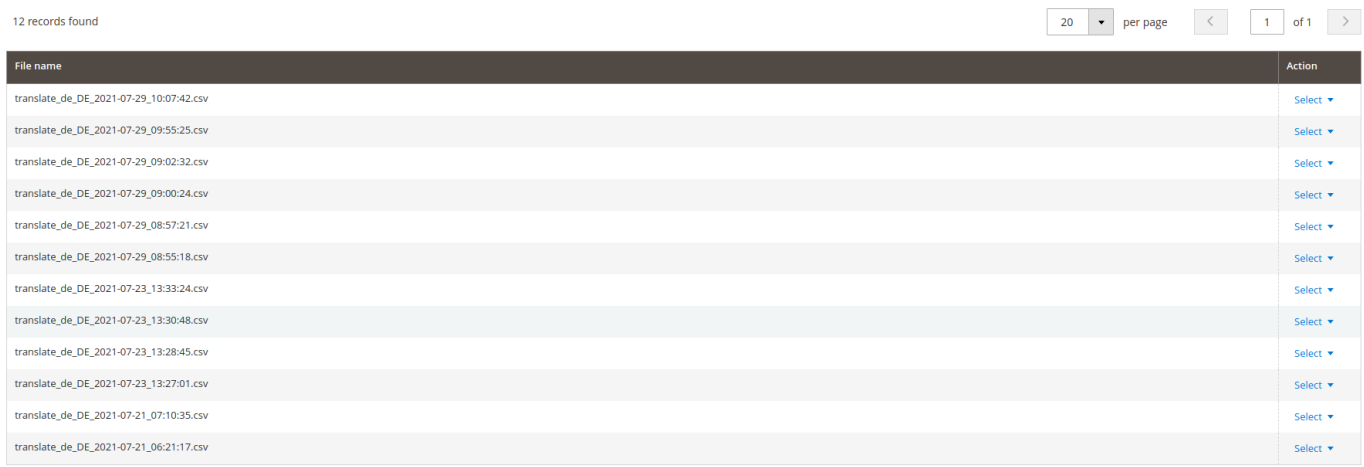

# **Bedienungsanleitung**

#### <span id="page-16-0"></span>**Standard-Übersetzungsexport**

- 1. Navigieren Sie zu **TechDivision >> Util >> Translation Generator Export**.
- 2. Wählen Sie die gewünschten [Einstellungen des Übersetzungsexports](#page-8-0)
- 3. Klicken Sie auf Export Translations

Es werden nun aufgrund der gewählten Einstellungen die Übersetzungstexte gesucht und in einer CSV-Datei bereitgestellt

Die CSV-Datei wird nach dem Export-Vorgang automatisch im Browser heruntergeladen.

Die Datei wird ebenfalls in die [Export-History](#page-12-0) aufgenommen

**TIP** Die erstellte Export-Datei kann bearbeitet werden und sofort wieder für den korrekten Store (Locale) [importiert](#page-20-0) werden, da sie bereits das korrekte Format für den Import aufweist.

#### **In welchen Situationen sollte die Option Clear translation index aktiviert werden, um den Index zu bereinigen:**

- Falls Unsicherheit besteht, ob alles in einen Translation Export Beachtung findet
- Kein Deploy Bereinigungsautomatismus für die Übersetzungsindizes vorhanden ist
	- Übersetzungspakete/Codeänderungen werden deployed, aber der Index wird nicht durch einen Automatismus bereinigt (Inhalte werden evtl. nicht gefunden). In diesem Fall kann/soll der Index bereinigt werden.
- Veraltete Übersetzungsindizes bereinigen

◦ Die Übersetzungsindizes sind aufgrund von Sprachpaket-Installationen nicht mehr aktuell.

**In welchen Situationen sollte die Option Clear translation index nicht aktiviert werden:**

- Um sicherzugehen, dass alle Übersetzungsformate erkannt werden [Bei AWS-Umgebungen](#page-9-0)
- Bei einem projektspezifischen automatisierten Deploy Prozess

#### **Export modul-bezogener Übersetzungen**

- 1. Konfigurieren Sie den Export vgl. [Standard-Übersetzungsexport](#page-16-0)
- 2. Geben Sie in den Export-Einstellungen bei Translation Module Filter das gewünschte Modul an.

Als Beispiel wären TechDivision\_TranslationGenerator oder techdivision/translation-generator gültig

3. Ein deutschsprachiger Export mit den Optionen

#### ◦ Export Mode ⇒ LESS

◦ Export Area ⇒ Frontend & Backend liefert folgendes Ergebnis:

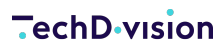

Label\_key, de\_DE Backend, Frontend & Backend, Text, Download, TechDivision, Translation Generator, Export, Import,

### **Übersetzung von CMS-Blöcken / -Seiten**

- 1. **Content >> Blocks / Pages** öffnen.
- 2. PageBuilder öffnen und ein Element hinzufügen oder bearbeiten.
- 3. Im Element auf **Insert Widget** klicken:

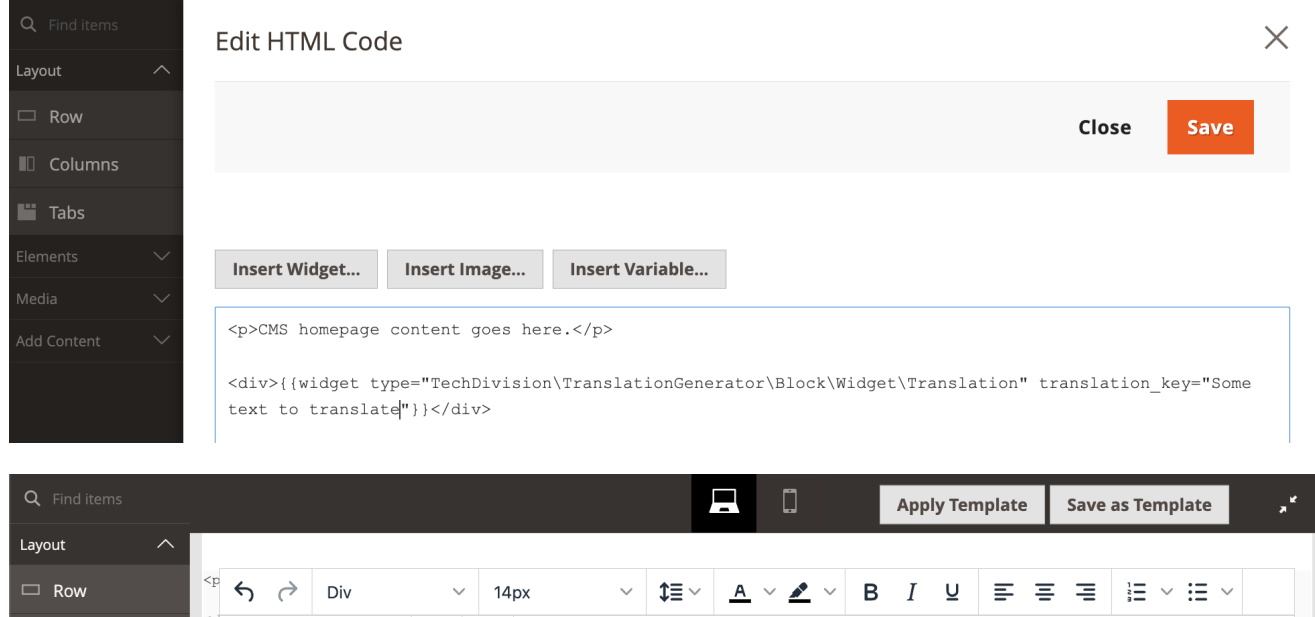

a. Das Widget **TechDivision TranslationGenerator** wählen.

Some text to translate

 $\mathscr{S} \boxtimes \boxplus \vee \Omega \quad \diamond \quad \text{S} \quad (x)$ 

b. Eines **Translation Key** einfügen.

**II** Columns

 $\blacksquare$  Tabs

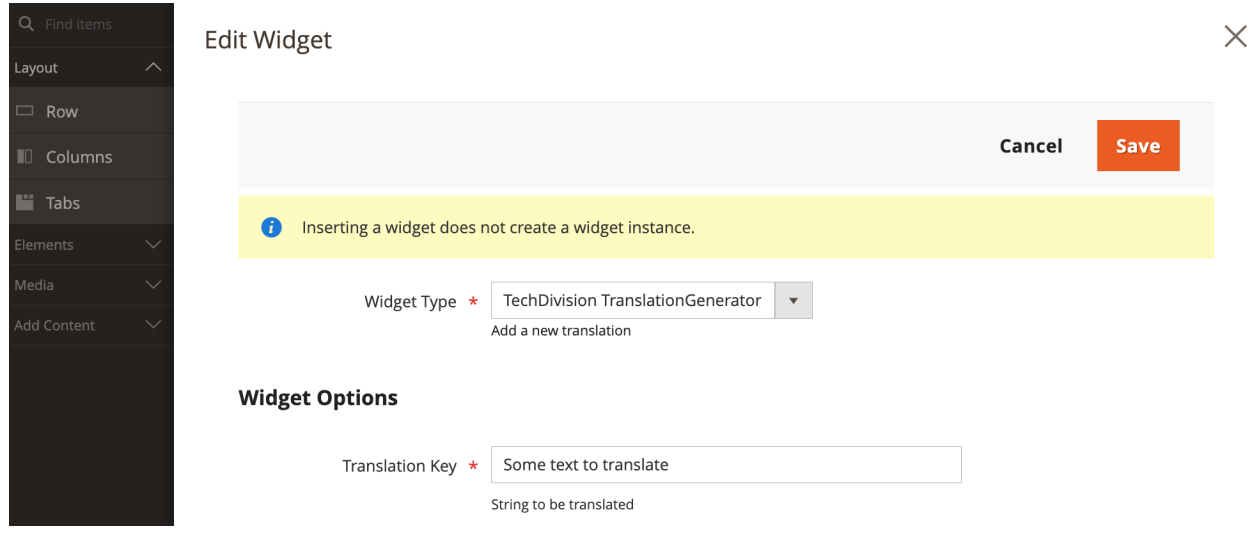

- c. Das Widget speichern.
- 4. Den PageBuilder schließen und Block / Page speichern.
- 5. Beim Export ist der Translation Key enthalten.

#### **TechD**-vision

**TIP** Falls Translation Key in exportiertem Locale nicht vorhanden ist, dann muss geprüft werden, dass der CMS-Block / -Seite für die gewünschte Store View aktiviert ist

### **Protokollierung des Übersetzungsexports**

- 1. Navigieren Sie zu **TechDivision >> Util >> Translation Generator**.
- 2. Aktivieren Sie Export-Protokollierung.
- 3. Leeren Sie den Konfiguration-Cache.
- 4. Führen Sie den Export vgl. [Standard-Übersetzungsexport](#page-16-0) durch.
- 5. Die Informationen bzgl. Dateidurchlauf und Stringerkennung werden in der Datei translation-generator.log protokolliert

### <span id="page-20-0"></span>**Standard-Übersetzungsimport**

1. Identifizieren Sie die zu übersetzenden Texte

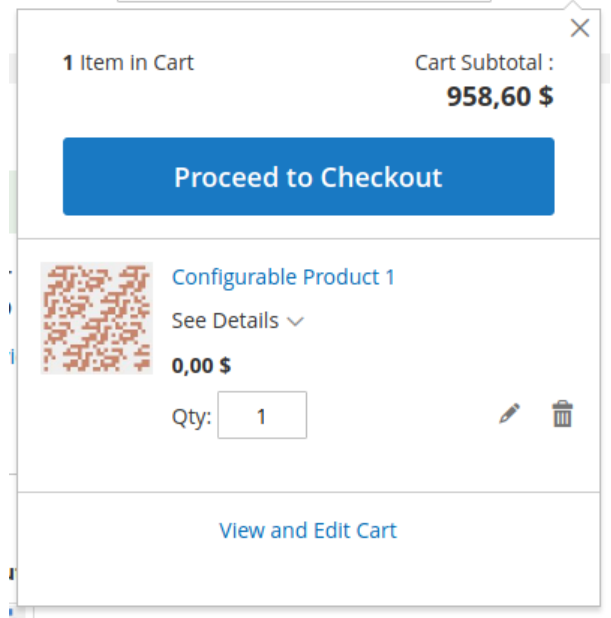

Proceed to Checkout

- 2. Navigieren Sie zu **TechDivision >> Util >> Translation Generator Import**.
- 3. Wählen Sie die gewünschten [Einstellungen des Übersetzungsimports](#page-8-0)
- 4. Laden Sie z.B. zuvor [exportierte](#page-16-0) Sprachdateien hoch.

*z.B.*

**Validation Results** 

```
Label_key,de_DE
Proceed to Checkout, GO TO CHECKOUT
```
5. Klicken Sie auf den Button Check Data

Es wird eine Validierung durchgeführt, ob die Datei im Import verarbeitet werden kann.

Checked rows: 711, checked entities: 0, invalid rows: 0, total errors: 0

- File is valid! To start import process press "Import" button Import
- 6. Klicken Sie anschließend auf den Button Import im validen Prüfungsergebnis.

Es werden nun die Übersetzungstexte in die Datenbank importiert.

Die Daten werden ebenfalls in die [Import-History](#page-15-0) aufgenommen.

Aus diesen Texten werden die Frontend-Übersetzungen (JavaScript-Übersetzungen) generiert.

7. Nach einem erfolgreichen Import werden die Übersetzungs-Zwischenspeicher geleert

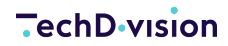

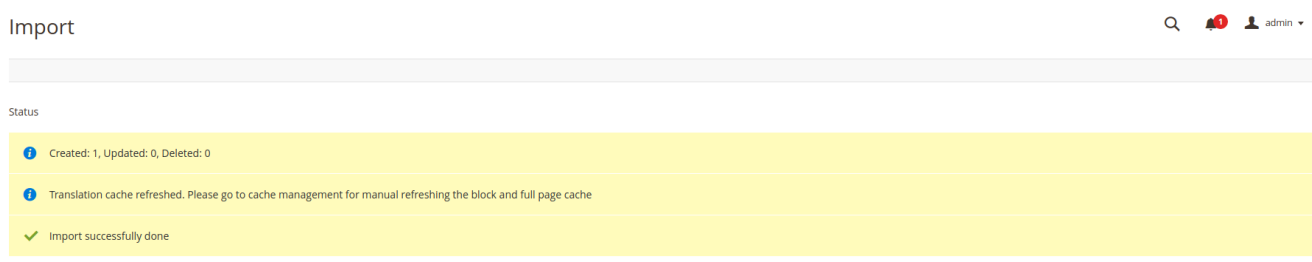

und die Übersetzungen sind im Frontend, wie im Backend, verfügbar.

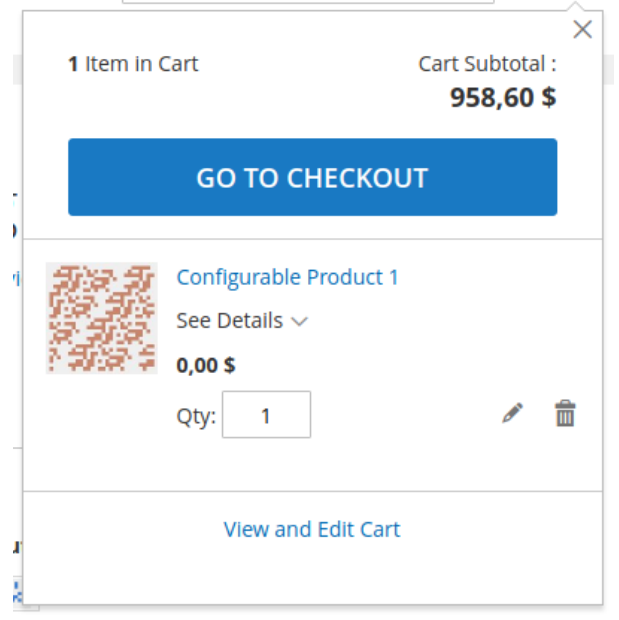

### <span id="page-22-0"></span>**Nutzung und Bereinigung der Übersetzungs-Indizes**

Das Modul **Translation Generator** benutzt aus Performancegründen Indizes für die Erkennung und den Export von Texten.

Die Übersetzungsindizes können aufgrund von Sprachpakets-Installationen nicht mehr aktuell sein.

#### **Bereinigung bei Übersetzungsexport**

- 1. Konfigurieren Sie den Export vgl. [Standard-Übersetzungsexport](#page-16-0)
- 2. Aktivieren Sie die Option Clear translation index
- 3. Klicken Sie auf Export translations

Bevor der Export stattfindet, werden Indizes gelöscht und neu generiert. Dies hat zur Folge, dass der Export etwas länger dauert.

Nach dem Export ist der Index aktuell und alle weiteren Export können diesen nutzen und sind somit wieder komplett und performanter.

#### **Bereinigung mit CLI-Kommando**

Für die manuelle Bereinigung der Übersetzungs-Indizes wurde ein CLI-Kommando implementiert, welches unabhängig von Browser-Clients ist.

*Kommando:* bin/magento translation:export:index <options>

```
bin/magento translation:export:index backend frontend both
```
*Ergebnis Ausgabe*

```
Generate translation export index for backend, frontend, both
Index generated for area: both 3/3 [============================] 100% 21 secs%
```
Nach Ausführung des Kommandos sind die Indizes des Translation Generators wieder aktuell.

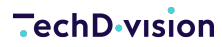

#### **Bereinigung mit TechDivision Pacemaker Process-Pipelines**

Um die Bereinigung automatisiert zu steuern, wurden Pipeline-Definitionen implementiert, welche mit TechDivision Pacemaker nutzbar sind. Als Beispiel folgt eine manuelle Anlage von Pipelines:

1. Anlage der Pipeline im Pacemaker-Backend

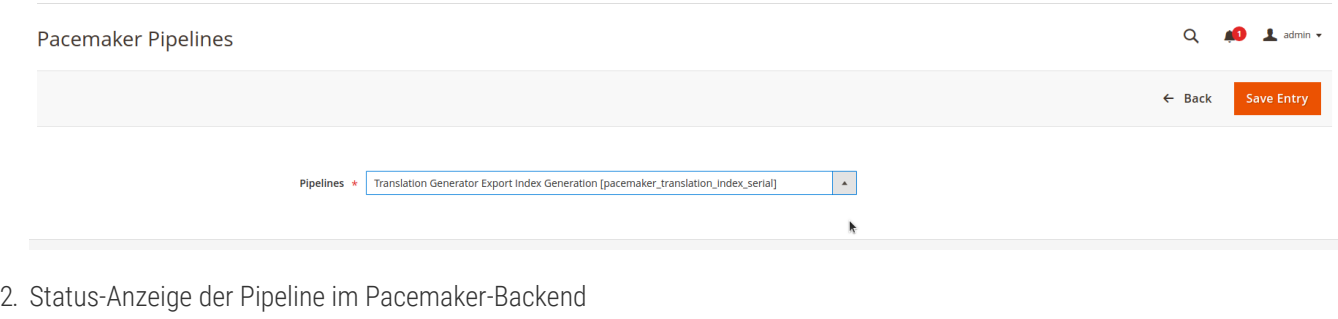

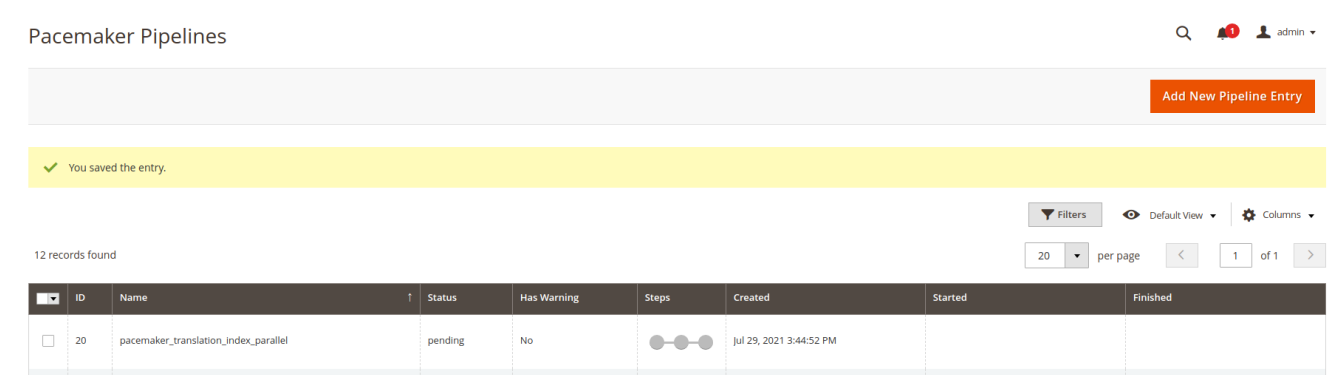

- 3. Über die Pacemaker-Heartbeat-Konfiguration werden die Schritte der Pipeline abgearbeitet.
- 4. Nach der Abarbeitung sind die Indizes des Translation Generators wieder aktuell.
- **TIP** Process-Pipelines können zeitlich gesteuert werden. Ebenso können die Pipelines bzw. die Steps durch Bedingungen (code-technisch) erweitert werden.

### **Neuerzeugung Frontend-Übersetzungen**

Das Modul **Translation Generator** benutzt aus Kompatibilitätsgründen eigene sprachbezogene **Dictionaries** für Frontend-Übersetzungen (Javascript).

Diese Übersetzungsverzeichnisse können aufgrund von Sprachpakets-Installationen oder anderer diverser Cachings ggf. nicht mehr aktuell sein.

#### **Dafür gibt es aber einige Möglichkeiten diese manuell zu bereinigen und zu erneuern**

Für die manuelle Bereinigung der Übersetzungsverzeichnisse wurde ein CLI-Kommando implementiert, welches unabhängig von Browser-Clients ist.

Kommando: bin/magento translation:js-dictionary:rebuild <options>

bin/magento translation:js-dictionary:rebuild de\_DE en\_US

*Ergebnis Ausgabe*

Rebuild Magento/luma | en\_US 2/2 [============================] 100% 1 sec Rebuild js dictionaries successfully.

*Kommando:* bin/magento cache:flush <options>

bin/magento cache:flush translate

Nach Ausführung des Kommandos und Leeren des Übersetzungs-Zwischenspeichers sind die Frontend-Übersetzungen wieder aktuell.

**NOTE** Normalerweise ist eine manuelle Bereinigung nicht notwendig, da bei jedem Übersetzungsimport die Frontend-Übersetzungsverzeichnisse neu aufgebaut werden.

### **AWS Kompatibilität und Deployment**

#### **NOTE** Seit Version 4.3.0 / 5.2.0

Das Modul **Translation Generator** benutzt aus Performancegründen Indizes für die Erkennung und den Export von Texten. Die Indizes entsprechen den erkannten Übersetzungsschlüssel der Magento-Applikation. Allgemeine Informationen zur Nutzung der Übersetzungsindizes werden [hier](#page-22-0) beschreiben.

In AWS-Umgebungen kann die Erzeugung des Übersetzungsindex leider durch IOPS limitiert sein. Es ist also nicht möglich einen Übersetzungsexport in AWS-Umgebungen durchzuführen, da der Übersetzungsindex benötigt wird.

Hierfür gibt es nun die Kompatibilitätsfunktion die Indizes während eines Deployment-Prozesses zu generieren. Der Deploymentprozess, als das Erzeugen des Installationsartefakts, darf NICHT auf der gleichen AWS Instanz durchgeführt werden, da es wie beschrieben zu Problemen bzgl. der IOPS-Limitierung kommen kann.

Mit dem Kommando

#### bin/magento translation:export:index --filesystem

werden die Indizes für die Magento-Applikation erzeugt und als CSV im Verzeichnis var/td\_translations/translation\_index bereitgestellt. Diese können anschließend einfach auf das Zielsystem in das gleiche Verzeichnis kopiert werden.

Anschließend wird mit dem Standard-Magento-Befehl

#### bin/magento setup:upgrade`

ein "Recurring-Data-Script" ausgeführt, welches die Indexdateien erkennt und in die Datenbank einspielt. Somit sind nach einem Deployment die Übersetzungsindizes aktuell und müssen bei einem Übersetzungsexport nicht mehr bereinigt werden.

#### **Glossar**

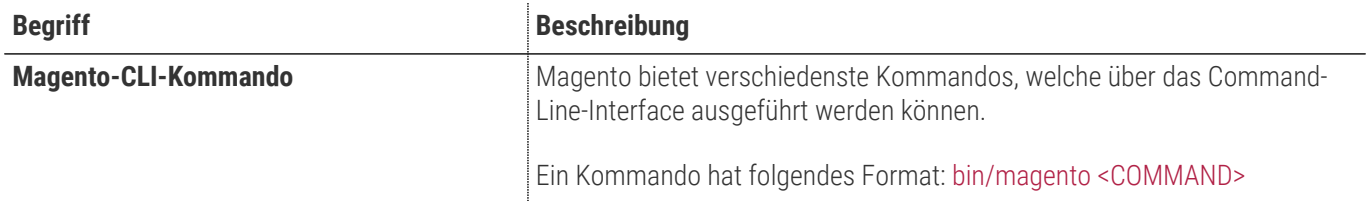